## **New Individual Member Joining via [https://join.sls.com.au](https://join.sls.com.au/)**

- **1. Select Anglesea SLSC**
- **2. Enter your details – First & Last Name, DOB, Gender**
- **3. Enter contact details – Email, Mobile, Address & Emergency Contact details**

**The system will calculate your current age and only show Joining Fees for the sub-membership category you are eligible to be in.** <u> (?)</u> **IOIN** Please select your desired Joining Fee(s) from the options available below: **Billy Blue** Select price \$125.00 - Active (18yrs and over) - Membership Fee \$140.00 - Associate - Membership Fee \$80.00 - Non Member Participants - Local Social Joining **Next** \$100.00 - Non Member Participants - Non Local Social Membership

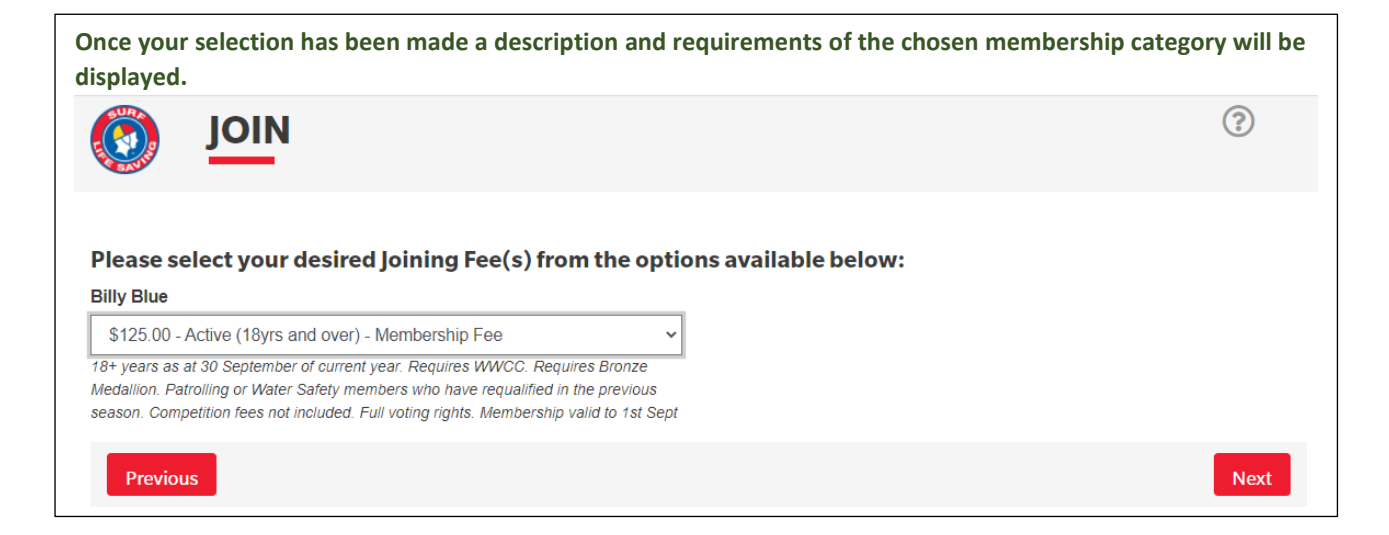

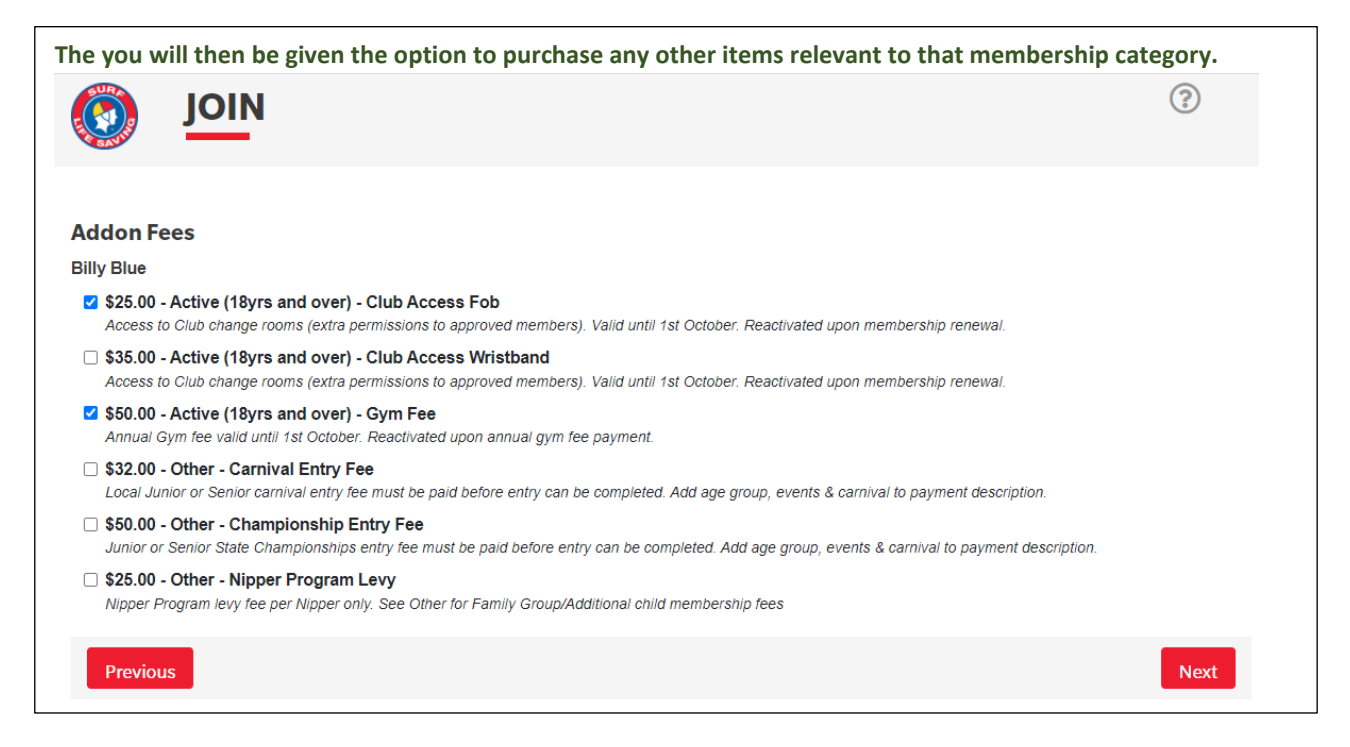

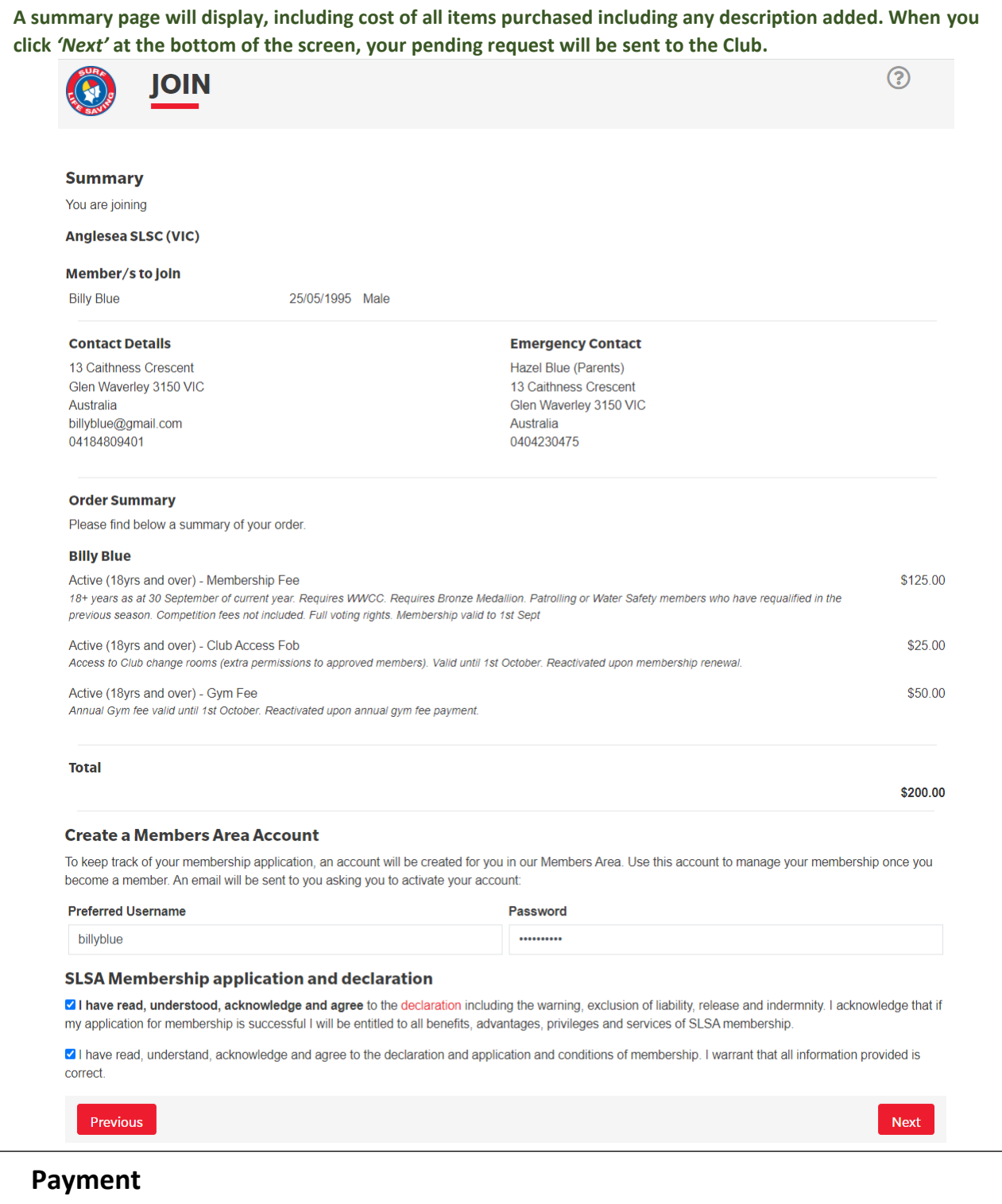

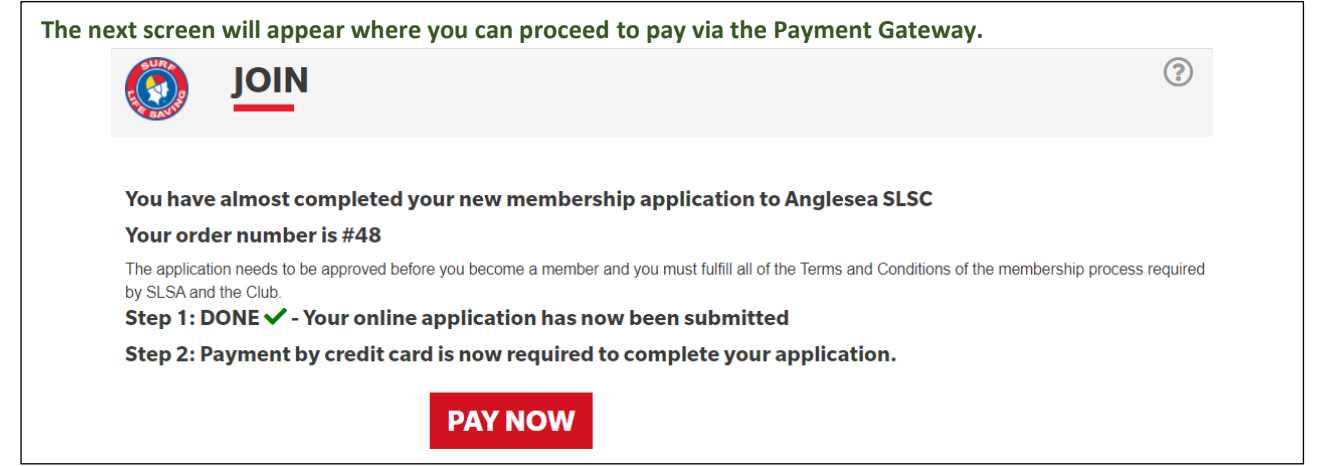

**Details of your order will autofill in Transaction 1 of the Payment Gateway screen. If you wish to purchase another item from the Price List select** *'Add another Transaction'* **and complete the details.**

## **Enter Payment Details**

As some clubs/entities may not participate in the Payment Gateway, you can only pay the entities available in the selection box below. If the name does not appear when you type in your required club/entity, you must contact them for alternative payment options. Please ensure you are paying the club/entity that is charging the fee or has invoiced you. Please do not pay Surf Life Saving Australia unless you have been invoiced by SLSA membership payments must be paid to the relevant club.

Please enter your payment details below. Fields marked with an asterisk (\*) are mandatory.

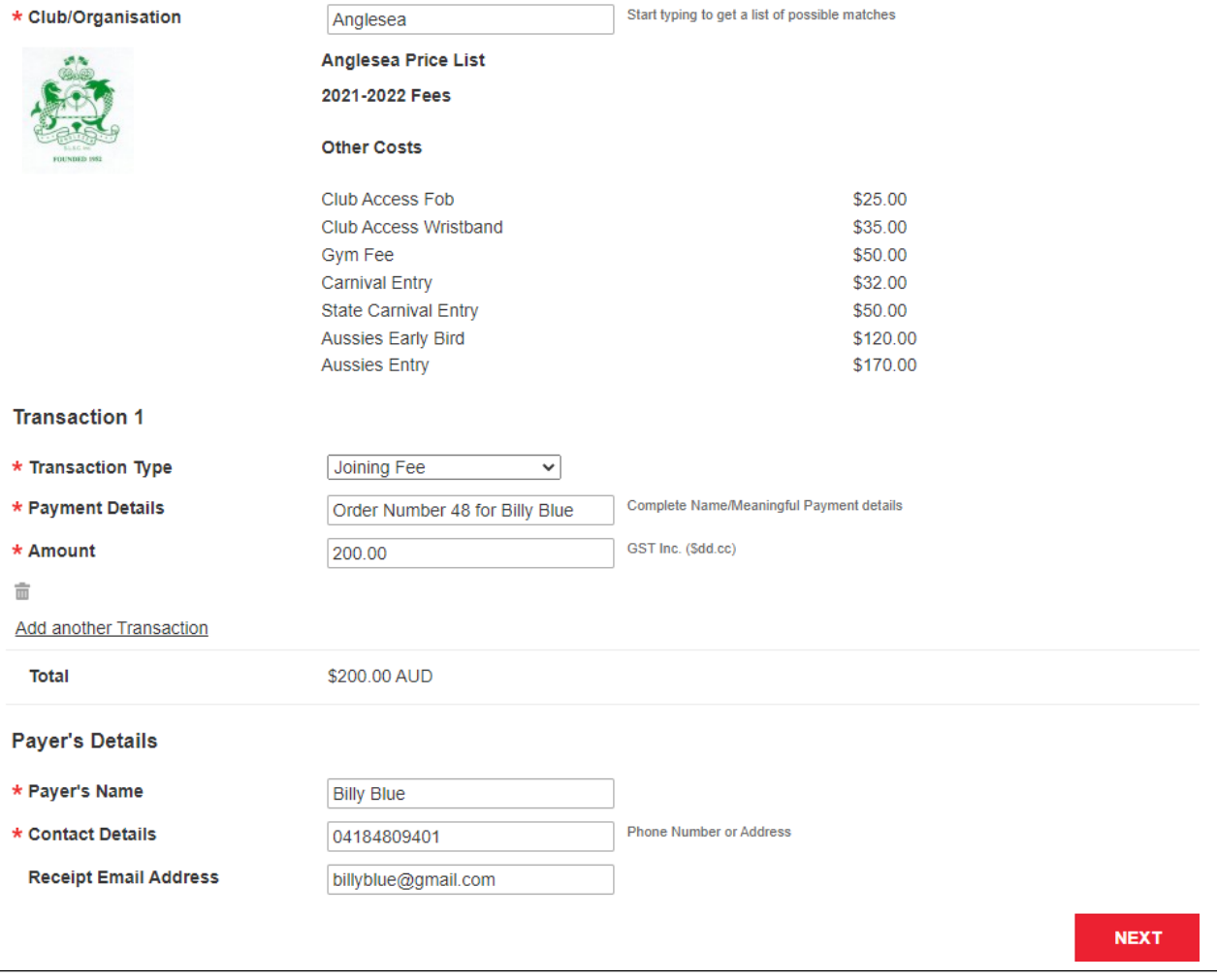

**Click** *'Next'* **then complete your credit card details.**

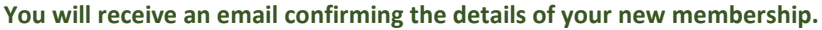

Tue 15/02/2022 3:48 PM

noreply@members.sls.com.au

Your membership application and payment to Anglesea SLSC

To billyblue@gmail.com; Info; rob@sourceym.com

Hi Billy Blue,

Thank you for submitting your application for membership to Anglesea SLSC

The application needs to be approved before you become a member and you must fulfill all of the Terms and Conditions of the membership process required by SLSA and the Club.

You can view the status of your membership application by logging in to SLS Members Area

Further email notifications will be sent once your application has been updated/processed.

Order Summary (#48)

Please find below a summary of your order. Your order number is #48

## **Billy Blue**

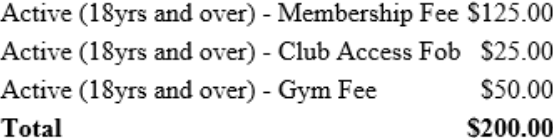

Please Make Payment if you have not already done so.

Regards, **SLSA** 

Your application will be approved once all membership requirements have been met (WWCC, correct fee payment received). You will be contacted if there are any membership requirements missing.